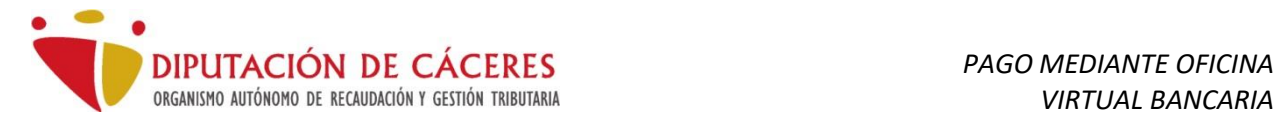

# **Contenido**

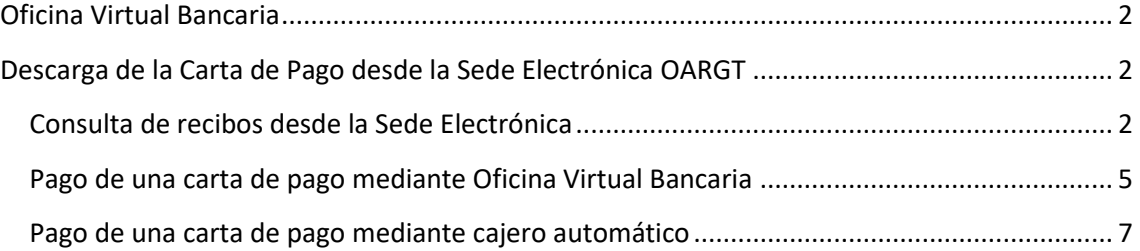

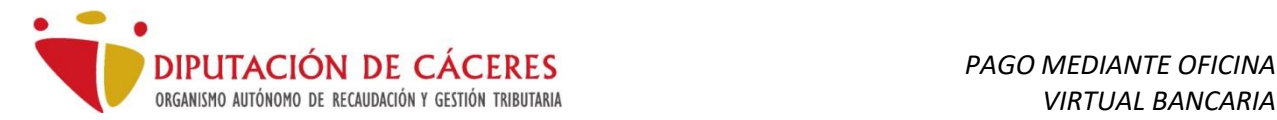

## <span id="page-1-0"></span>**Oficina Virtual Bancaria**

Las entidades bancarias colaboradoras ofrecen a sus clientes dónde realizar operaciones de manera telemática. Nuestras entidades colaboradoras, mediante su operativa de pago de impuestos, ofrecen la posibilidad de abonar nuestras cartas de pago cómodamente sin esperas ni colas.

# <span id="page-1-1"></span>**Descarga de la Carta de Pago desde la Sede Electrónica OARGT**

#### <span id="page-1-2"></span>Consulta de recibos desde la Sede Electrónica

Si no dispone de la Carta de Pago, desde la Sede Electrónica se pueden consultar y descargar los recibos de un contribuyente y en su caso obtener la carta de pago para abonarlos desde la oficina Virtual de las entidades colaboradoras. Para ello podemos acceder a la oficina virtual del OARGT mediante [https://sede.oargt.es](https://sede.oargt.es/), seleccionando el enlace "Acceso general"

Seleccionaremos del menú vertical, el apartado "Recibos". Tras seleccionar la opción aparecerá el diálogo de selección de certificado en el caso que tengamos almacenado más de uno, o bien podemos acceder mediante CLAVE.

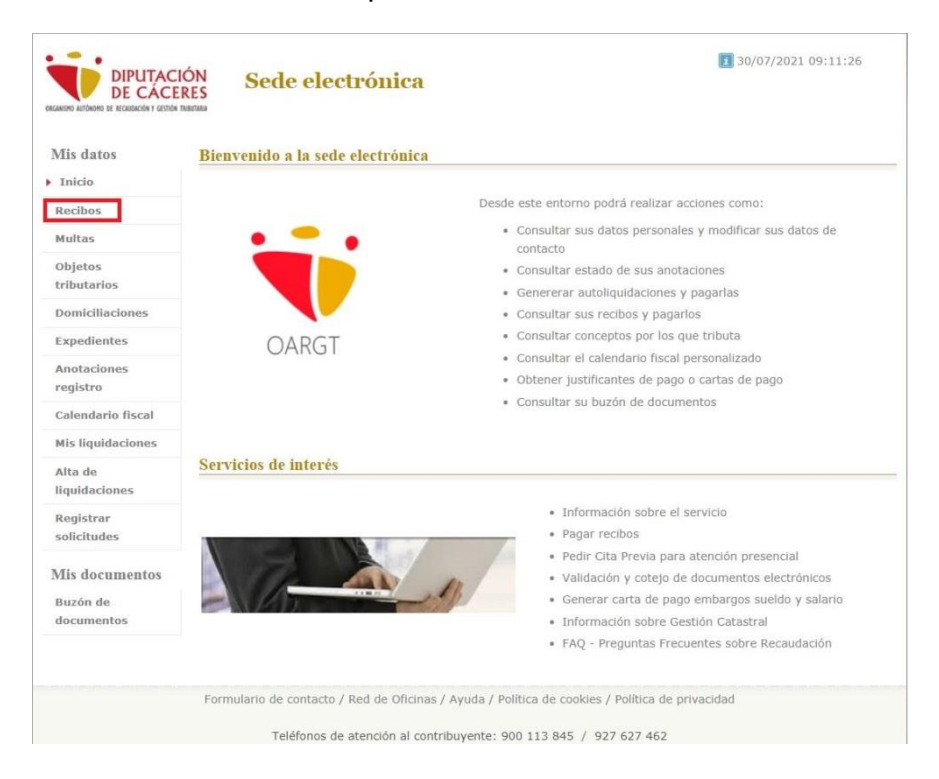

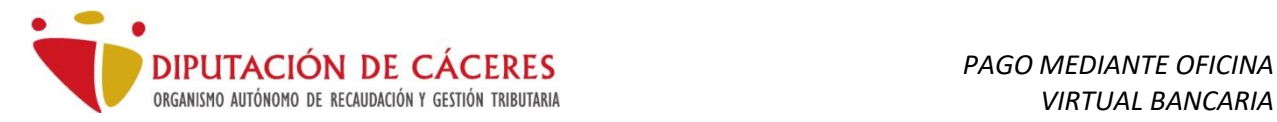

#### Identificación requerida

El servicio al que desea acceder requiere de una identificación segura. Puede acceder a traves de CL@VE o mediante Certificado electrónico.

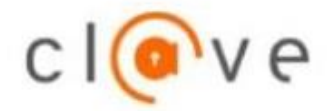

C C V e Acceso mediante el sistema CLAVE

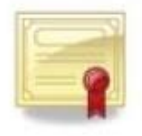

Acceso con Certificado Digital

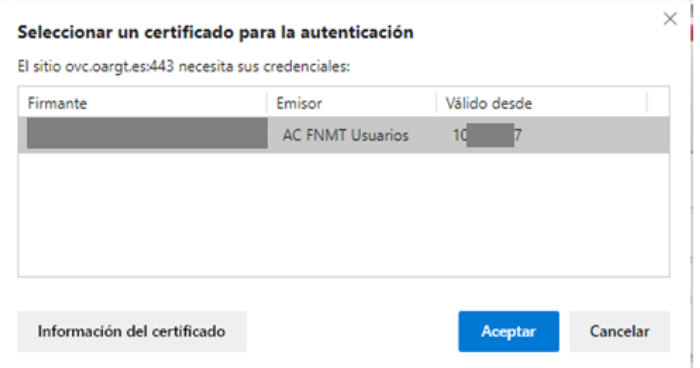

Seleccionaremos el certificado y si es válido, pasaremos a visualizar los recibos pendientes por defecto.

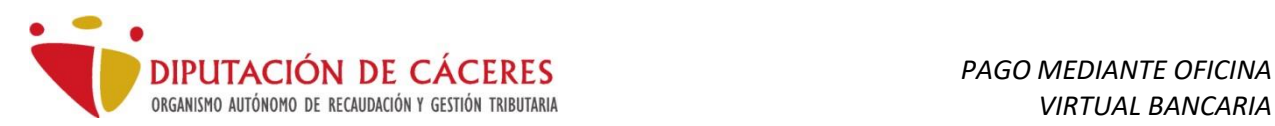

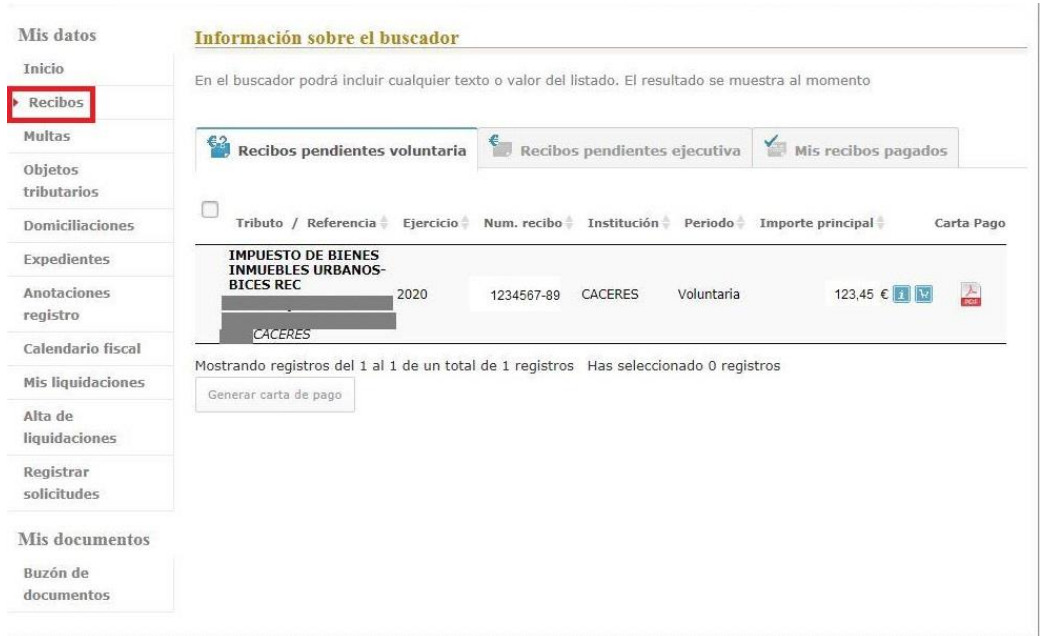

Además de los recibos pendientes, podemos observar que hay dos pestañas más, una de 'Recibos pendientes ejecutiva' (recibos fuera de plazo de pago voluntario) que estará activa en al caso que exista algún recibo de este tipo y 'Mis recibos pagados', donde podremos consultar recibos anteriores ya abonados y obtener un justificante de su pago.

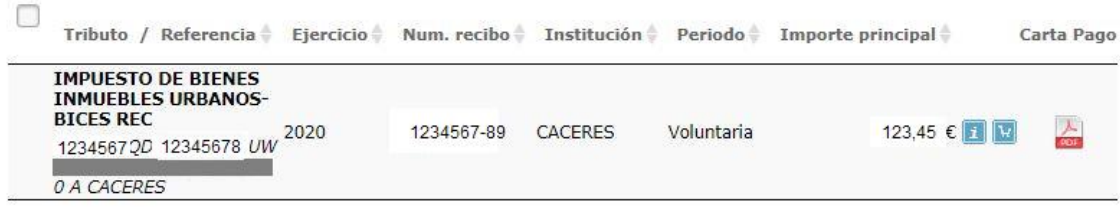

En cada línea de recibo nos parecen los datos del tipo de tributo, el ejercicio al que pertenece, la entidad que lo emite, en qué periodo de pago se encuentra y el importe adeudado.

Si deseamos obtener la carta de pago del recibo podemos hacer clic en el **icono** 

**Carta Pago** 

C, apareciendo el botón carta de pago "Obtener",  $\overline{\phantom{a}}$  erre , donde pulsando, obtendremos el documento para imprimirlo e ir a nuestra entidad bancaria para su abono, bien en ventanilla, por aplicación del móvil de nuestro banco, cajero automático de la entidad colaboradora o bien sede virtual del banco. Una vez generada la carta de pago aparecerá un icono de documento PDF junto a la línea del recibo seleccionado, que, si pulsamos, descargaremos la carta en nuestro ordenador, pudiendo imprimirla posteriormente si deseamos.

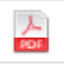

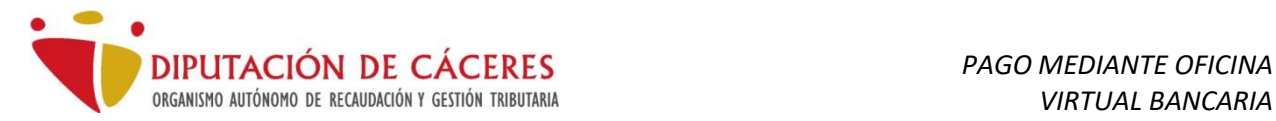

Para visualizar datos adicionales del recibo podemos hacer clic en el cuerpo del recibo, ampliándose la información del mismo.

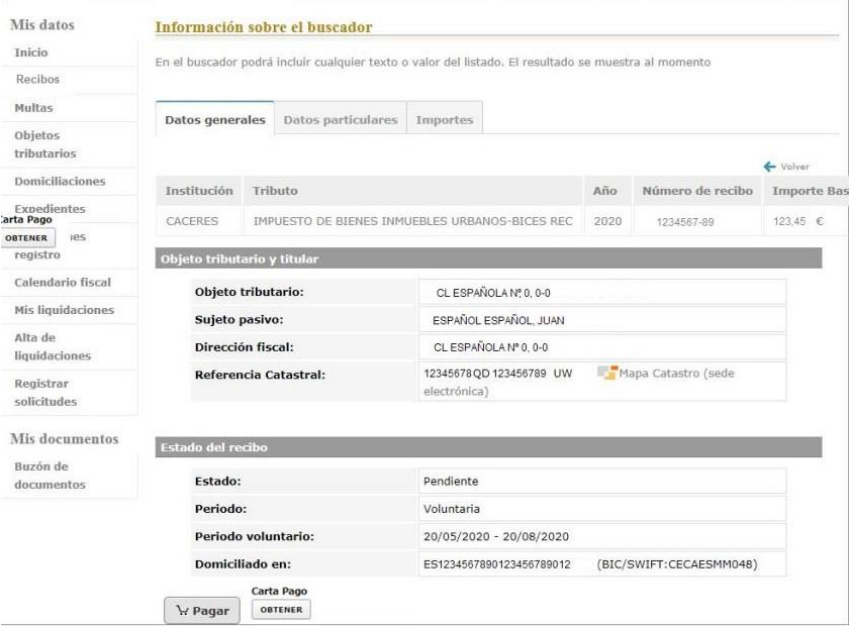

Veremos que aparecen tres pestañas con datos relevantes del recibo e información tributaria sobre el mismo: datos personales, datos particulares e importes.

#### <span id="page-4-0"></span>Pago de una carta de pago mediante Oficina Virtual Bancaria

Podemos obtener la carta de pago mediante la Sede Electrónica, pasos descritos en el anterior apartado, con la salvedad de que en vez de poner los recibos en la cesta, guardamos las cartas de pago para su ulterior abono desde nuestra Banca Virtual.

Las entidades colaboradoras son:

- CAJA RURAL DE ALMENDRALEJO (https://www.cajalmendralejo.es/)
- ABANCA (https://bancaelectronica.abanca.com)
- BANCA PUEYO (https://www.bancapueyo.es)
- BANCO BILBAO VIZCAYA ARGENTARIA (https://www.bbva.es/personas.html)
- CAIXABANK (https://www.caixabank.es)
- CAJA RURAL DE EXTREMADURA (http://www.crextremadura.com/)
- IBERCAJA BANCO (https://www.ibercaja.es)
- UNICAJA (https://www.unicajabanco.es/es/particulares)
- BANCO SANTANDER CENTRAL HISPANO (https://www.bancosantander.es/es/particulares)

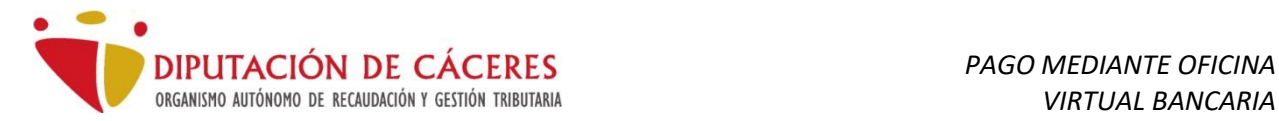

Para abonar las cartas de pago utilizaremos la opción "Pago de impuestos" o bien "Pago de impuestos y tasas", en las opciones de nuestra banca electrónica, donde tendremos que aportar los siguientes datos que aparecen en la carta de pago: Emisora, Mod (Modo), Referencia, Identificación e Importe.

Adicionalmente las entidades bancarias ofrecen aplicaciones para dispositivos móviles (Apps), con las que la ciudadanía también puede realizar el pago, simplemente leyendo el código de barras que aparece en el documento de pago, con la cámara del dispositivo móvil, o bien introduciendo los datos manualmente.

| VALIDEZ DOCUMENTO PAGO                                                                                                    | <b>EJERCICIO</b>              |                | ENTIDAD                                                 | Nº RECIBO             |                                          | <b>IMPORTE</b>       |
|----------------------------------------------------------------------------------------------------|-------------------------------|----------------|---------------------------------------------------------|-----------------------|------------------------------------------|----------------------|
| Hasta el 20/08/2020                                                                                                    | 2020                          | CACERES        |                                                         |                       | 1234567-23                               | 100€                 |
| CONCEPTO                                                                                                    |                               |                | C IBIU - IMPUESTO DE BIENES INMUEBLES URBANOS-BICES REC |                       |                                          |                      |
| OBJETO TRIBUTARIO                                                                                                    | Calle puerta del Invierno     |                |                                                         |                       |                                          |                      |
| TIPO GRAVAMEN:<br>CUOTA LIQUIDA: 1<br>BONIFICACION: 0<br>Documento sin datos protegidos en cumplimiento de la Ley<br>de Protección de Datos | €                             |                |                                                         |                       |                                          |                      |
| Emisora<br>Modo                                                                                                    |                               | Referencia     |                                                         |                       |                                          |                      |
|                                                                                                    |                               |                | Identificacion                                          |                       | Importe a Pagar                          |                      |
| CBV: 13070261405550243415<br>CPR                                                                                                    | <b>VALIDEZ DOCUMENTO PAGO</b> | <b>EMISORA</b> | <b>REFERENCIA</b><br>MOD                                | <b>IDENTIFICACIÓN</b> | <b>JEMPLAR PARA LA GESTIC 4 DEL PAGO</b> | <b>TOTAL A PAGAR</b> |

ESPACIO RESERVADO PARA LA VALIDACIÓN MECÁNICA

Seguir las instrucciones de su banco para el pago de recibos. El recibo aparecerá como pagado cuando la entidad bancaria nos comunique el pago mediante sistemas telemáticos en un plazo no superior a 15 días.

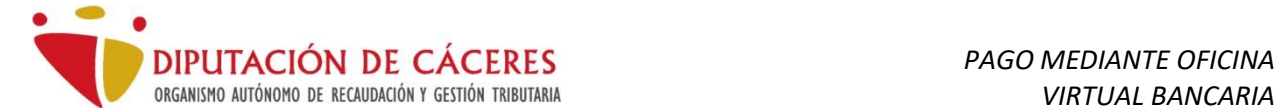

### **AVISO**

En el caso que el banco solicite el campo "Sufijo", hemos seleccionado mal la operativa de pago, probablemente "pago de recibos". Debemos seleccionar "Pago de impuestos".

### <span id="page-6-0"></span>Pago de una carta de pago mediante cajero automático

La mayoría de las entidades bancarias colaboradoras del OARGT disponen de cajeros automáticos compatibles con el pago de recibos e impuestos. Cualquier carta de pago puede pagarse en cualquier cajero adaptado para ello, de cualquier entidad bancaria colaboradora, independiente de si somos o no clientes de dicha entidad. Los cajeros que admiten el pago de recibos, en su menú disponen de la opción pago de impuestos, solicitándonos los datos de Emisora, Referencia, Identificación e importe a pagar. En algunos casos, estos cajeros disponen de un lector de códigos de barras que podemos usar para facilitar la introducción de estos datos.

Información de interés

Pago recibos aplicación BBVA: <https://www.youtube.com/watch?v=tWecgdfXJRs>

Pago de recibos en cajero Ibercaja:<https://www.youtube.com/watch?v=NFJekNNT5Js>

Pago de recibos APP Santander: <https://www.youtube.com/watch?v=5sAGoEgcfy0>